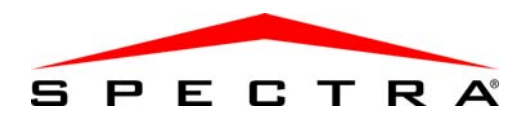

# Hang-jelzős Élesítő/Hatástalanító modul

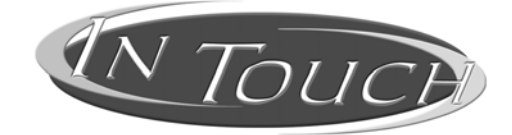

# Felhasználói útmutató

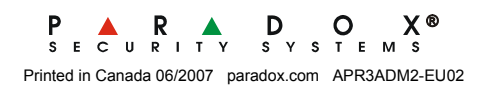

# TARTALOM

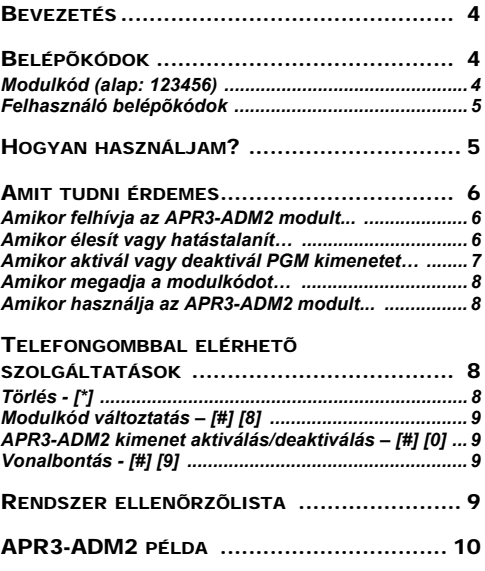

#### KOMPATIBILITÁS

• Spectra 1728, 1738, 1759MG

#### BEVEZETÉS

Gratulálunk, hogy a Paradox Hangjelzős élesítő/hatástalanító modulját választotta. Az APR3-ADM3 segítségével bármilyen nyomógombos telefon kezelőként használható. Az APR3-ADM2 modullal, élesítheti és hatástalaníthatja a Spectra rendszert, valamint aktiválhat vagy deaktiválhat APR3-ADM2 kimeneteket (PGM)—mindezt telefonról. A részletes hangüzenetek adnak útmutatást, az APR3-ADM2 kezelése olyan egyszerű, mint telefonálni.

#### BELÉP**ő**KÓDOK

Az APR3-ADM2 kétféle belépőkódot használ a vagyonvédelmi rendszerhez való hozzáféréshez, a modulkódot és a felhasználó belépőkódot.

#### *Modulkód (alap: 123456)*

A Modulkód olyan kód, mellyel az APR3-ADM2 modulhoz lehet hozzáférni. Ezzel a kóddal nem lehet a vagyonvédelmi rendszerhez hozzáférni. Ahhoz a felhasználó belépőkódot kell megadni. A telepítőtől kérdezze, hogy a modulkód 4- vagy 6-jegyű.

#### *Felhasználó belépőkódok*

Az APR3-ADM2 a felhasználó belépőkóddal enged hozzáférést a vagyonvédelmi rendszerhez. A vagyonvédelmi rendszerben a kezelőn megadott felhasználó belépőkód ugyanaz, mint amelyet a telefonon kell használni.

# HOGYAN HASZNÁLJAM?

- 1. lépés: Vegye fel a telefont, és tárcsázza a telefonszámot (amelyre az APR3- ADM2 csatlakozik). *Az APR3-ADM2 kéri a modulkódot.*
- 2. lépés: Adja meg a modulkódot (alap: **123456**).
- 3. lépés: Amikor a modul kéri, adja meg a felhasználó belépőkódot.
- 4. lépés: Ha a rendszer nem partíciózott, folytassa az 5. lépéssel. Ha a rendszer partíciózott, a telefon **[1]** és **[2]** gombjai jelentik az 1. és 2. partíciót, mint a kezelőn. A rendszerélesítéséhez vagy hatástalanításához, nyomja meg a partíció számát a telefonon. Ezzel váltható át a partíció élesítettre vagy

hatástalanítottra. Lásd, 1. példa a 10. oldalon.

- 5. lépés: Az APR3-ADM2 kimenetének aktiválásához vagy deaktiválásához, nyomja meg a **[#]** gombot, majd a **[0]** gombot. Lásd, 1. példa a 10. oldalon.
- 6. lépés: A modulkód megváltoztatásához, nyomja meg a **[#]** gombot, majd a **[8]** gombot. Amikor a modul kéri, adja meg az új modulkódot. Majd adja meg újra ugyanazt a kódot, hogy az APR3- ADM2 ellenőrizhesse az új kódot. Az APR3-ADM2 a "Kód megváltoztatva" üzenettel hagyja jóvá az új modulkódot.

#### AMIT TUDNI ÉRDEMES

#### *Amikor felhívja az APR3-ADM2 modult...*

• Ha üzenetrögzítőt használó rendszerhez kíván hozzáférni, hívja az APR3-ADM2 modult, tegye le, majd 10 másodperc múlva hívja fel újra az APR3-ADM2 modult.

#### *Amikor élesít vagy hatástalanít…*

• Csak azt a területet élesítheti vagy hatástalaníthatja, amelyikhez a kódjának

hozzáférése van.

- Ha a vagyonvédelmi rendszer partíciózott, és műveletet végzett az egyik partícióval, addig nem lehet újabb műveletet végezni a partícióval, amíg ki nem lép és újra meg nem adja a felhasználó belépőkódot.
- Ha a vagyonvédelmi rendszer nem partíciózott, a felhasználó belépőkód megadása után a rendszer élesítettségi állapota automatikusan megváltozik és a modul nem ajánl fel partíció opciókat.
- Ha a vagyonvédelmi rendszer partíciózott, de a belépőkód csak egy partícióban érvényes, amikor megadják a kódot, az APR3-ADM2 automatikusan megváltoztatja a belépőkódhoz tartozó partíció élesítettségi állapotát.

#### *Amikor aktivál vagy deaktivál PGM kimenetet…*

- Az APR3-ADM2 kimenete használható lámpák kapcsolására, garázsajtó nyitásra, zárásra és még sok másra. Erről kérdezze a telepítőt.
- Ha az APR3-ADM2 kimenete nem engedélyezett, nem lehet aktiválni/ deaktiválni a kimenetet.
- A telepítő programozhatja a kimenetet kézi deaktiválásra vagy időre. Ha kézi

deaktiválásra programozták, a kimenet aktív marad, amíg nem deaktiválják. Ha időre programozták, a kimenet deaktivál, ha az idő letelt.

#### *Amikor megadja a modulkódot…*

• Ha hibásan adják meg a modulkódot háromszor egymás után, az APR3-ADM2 azonnal vonalat bont.

#### *Amikor használja az APR3-ADM2 modult...*

- Néhány esetben, a telefon hangja nem elég erős, hogy megszakítsa az APR3- ADM2 hangját. Ilyenkor, várja meg a hangutasítás végét, mielőtt megadja a műveletet.
- Ha a vagyonvédelmi rendszer és az APR3- ADM2 ugyanazon a telefonszámon osztozik, a vonal megszakadhat amikor az APR3-ADM2 modult használja.

#### TELEFONGOMB SZOLGÁLTATÁSOK

#### *Törlés - [\*]*

Ha hibázott, nyomja meg a **[\*]** gombot a telefonon a törléshez, majd adja meg újra az információt.

*Modulkód változtatás – [#] [8]* A modulkód megváltoztatásához (alap**123456**),

nyomja meg a **[#]** gombot, majd a **[8]** gombot a telefonon. Amikor a modul kéri, adja meg az új modulkódot. Majd adja meg újra ugyanazt a kódot, hogy az APR3-ADM2 ellenőrizhesse az új kódot.

#### *APR3-ADM2 kimenet aktiválás/deaktiválás – [#] [0]*

Az APR3-ADM2 kimenetének aktiválásához vagy deaktiválásához, nyomja meg a **[#]** gombot, majd a **[0]** gombot a telefonon.

# *Vonalbontás - [#] [9]*

Amikor vonalat kíván bontani, nyomja meg a **[#]** gombot, majd a **[9]** gombot. Az APR3-ADM2 *"Viszonlátásra"* üzenettel bontja a vonalat.

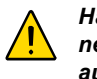

*Ha nem bontják a vonalat, és 2 percig nem történik művelet, az APR3-ADM2 automatikusan bontja a vonalat.*

### RENDSZER ELLEN**ő**RZ**ő**LISTA

Telefonszám: Modulkód:hossz 1 6-jegyű 1 4-jegyű Kimenet aktivál:

Kimenet követi: 1 Kimenet időzítő

# 1 Kézi deaktiválás

Kimenet időzítő hossz: \_\_\_\_\_\_ 1 mp vagy 1 perc

Hívás, vonalbontás, majd visszahívás \_\_\_\_ mp alatt.

Csörgésszám, mielőtt az APR3-ADM2 válaszol:

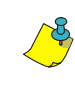

 $\overline{\phantom{a}}$ 

*A terület és a partíció két külön szó ugyanarra a dologra. A Spectra partícióit hívja területeknek az APR3- ADM2 modul.*

#### APR3-ADM2 PÉLDA

#### **1. példa: Az APR3-ADM2 használata**

Kálmánnak Spectra rendszere van és APR3- ADM2 van rákapcsolva otthon. Vagyonvédelmi rendszere két partícióból áll. Jelenleg mindkét partíció élesített és az APR3-ADM2 kimenet, mely a garázsajtó nyitóra van kötve, deaktivált. Kálmán hazafelé tart, és hatástalanítani akarja mindkét területet és kinyitni a garázsajtót. Kálmán a következőt teszi:

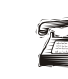

**Először felhívja a telefonszámot,** amelyre az APR3-ADM2 modult kapcsolták.

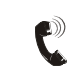

 Amikor az APR3-ADM2 felveszi, a következőket mondja Kálmánnak: *"Adja meg a modulkódot."*

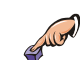

Kálmán megadja a modulkódot.

Az APR3-ADM2 a következőket közli: *"Egyes terület élesítve" "Kettes terület élesítve" "Kimenet deativálva" "Adja meg kódját."*

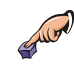

Kálmán beírja felhasználó belépőkódját.

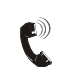

Az APR3-ADM2 a következőket közli:<br>Edves terület élecítesek *"Egyes terület élesítve" "Kettes terület élesítve" "Kimenet deativálva" "Módosításhoz, adja meg az 1. számú területet" "Kettes számú terület."*

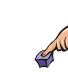

Kálmán megnyomja az **[1]** gombot a telefonján, az 1. terület hatástalanításához.

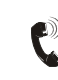

Az APR3-ADM2 a következőket közli: *"Egyes terület hatástalanítva" "Kettes terület élesítve" "Kimenet deativálva" "Módosításhoz, adja meg a 2. számú területet"*

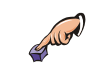

Kálmán megnyomja az **[2]** gombot a telefonján, a 2. terület hatástalanításához.

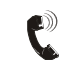

Az APR3-ADM2 a következőket közli: *"Egyes terület hatástalanítva" "Kettes terület hatástalanítva" "Kimenet deativálva" "Adja meg kódját."*

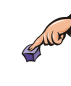

Kálmán megnyomja a **[#]** gombot, majd a **[0]** gombot telefonján a kimenet aktiválásához, mely kinyitja a garázsajtót.

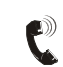

Az APR3-ADM2 a következőket közli: *"Kimenet aktiválva"*

#